# 2024

## SISTEM KEWANGAN PUTRA FINANCE: ALLOCATION OF DEBIT/CREDIT ADJUSTMENT

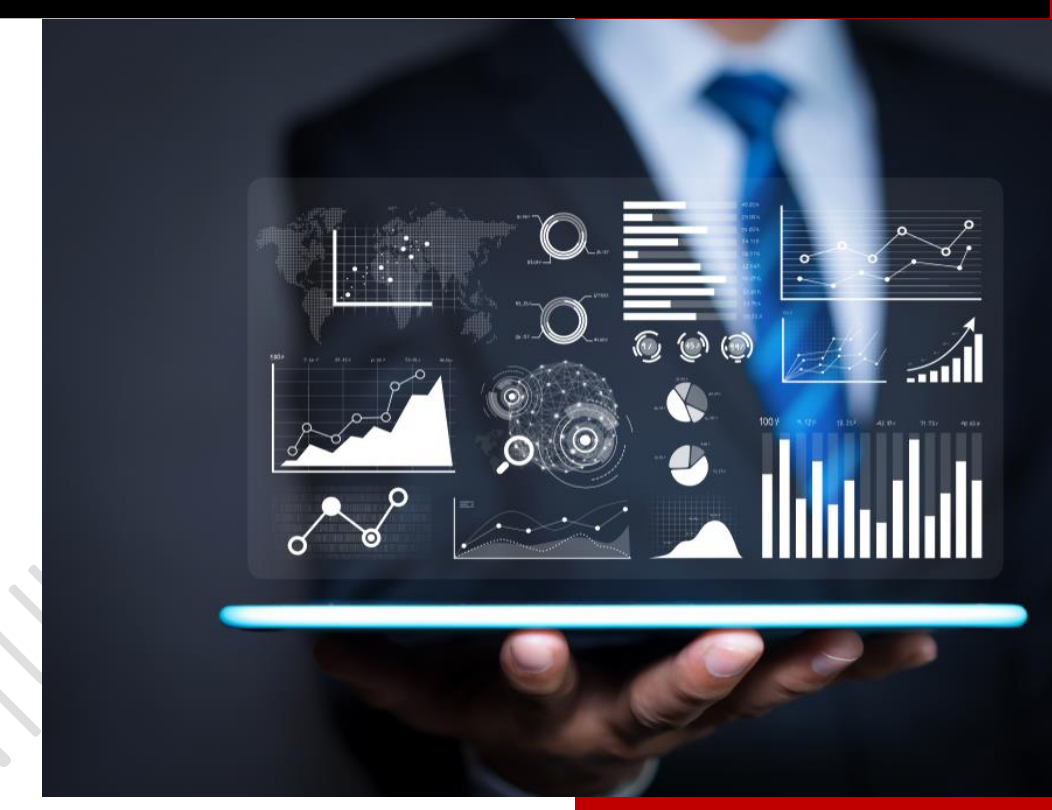

PEJABAT BURSAR UNIVERSITI PUTRA MALAYSIA 1 APRIL 2024

## **KAEDAH PADANAN (ALLOCATE) DEBIT ADJUSTMENT (CREDIT NOTE) / CREDIT ADJUSTMENT (DEBIT NOTE)**

- 1. LOG MASUK SISTEM PUTRA FINANCE
- 2. PILIH **BRANCH** YANG INGIN DIPROSES. PERLU PASTIKAN PEMILIHAN BRANCH YANG TEPAT BAGI MEMASTIKAN BAJET DITOLAK DARI BRANCH YANG BETUL
- 3. SEDIAKAN **INVOICE ENTRY** MELALUI MODUL PURCHASING > DATA ENTRY > PURCHASE RECEIPT DAN **ADJUSTMENT ENTRY** MELALUI MODUL PAYABLE > DATA ENTRY > INVOICES AND ADJUSTMENTS DI MANA KEDUA-DUANYA PERLU BERSTATUS **OPEN** SEPERTI SKRIN DI BAWAH DI MANA DI INVOICE ENTRY *TIDAK PERLU TEKAN BUTANG PAY TERLEBIH DAHULU*

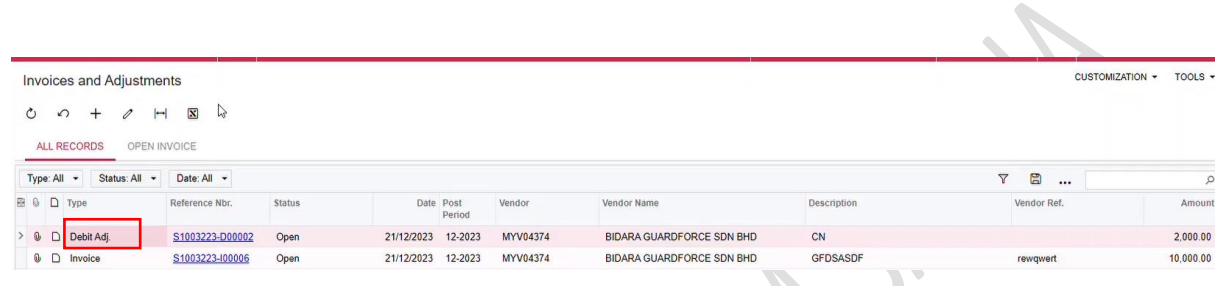

*4.* PILIH **DEBIT ADJUSTMENT** YANG TELAH DIBUAT. TEKAN BUTANG *APPLY*

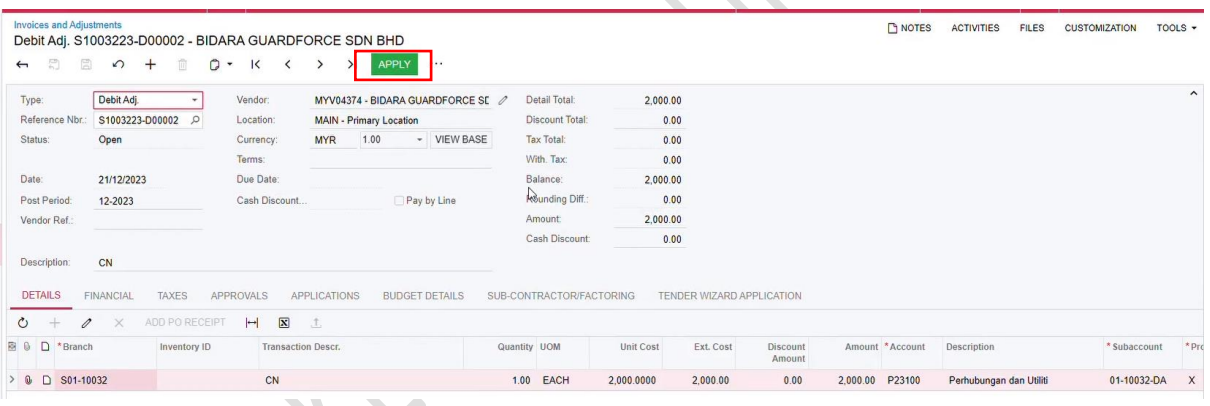

## 5. SKRIN BERIKUT AKAN DIPAPARKAN

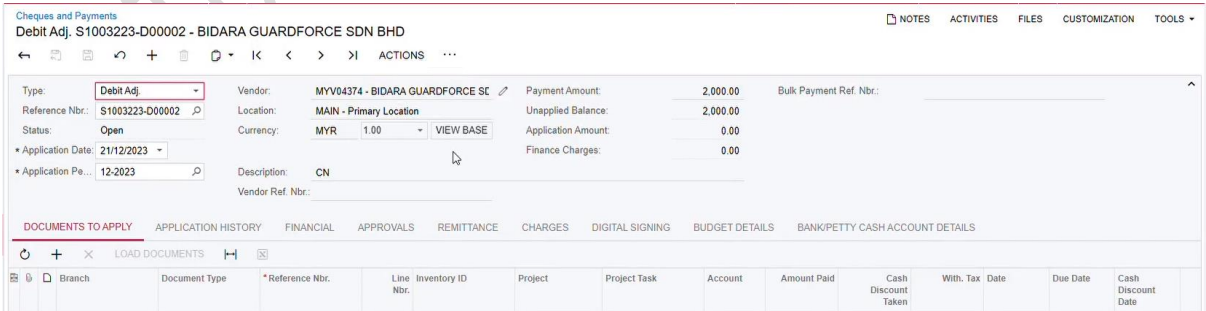

## 6. TEKAN TAB *DOCUMENTS TO APPLY* DAN TEKAN BUTANG '+'

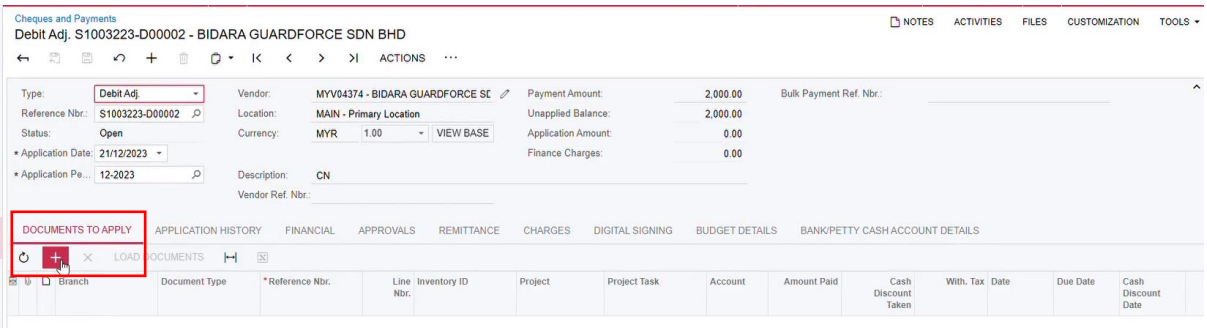

#### 7. PAPARAN BERIKUT AKAN DIKELUARKAN

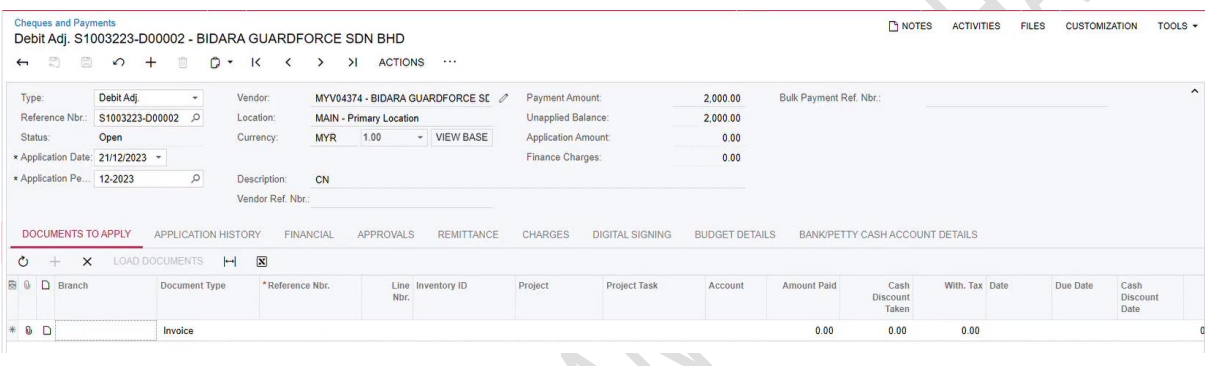

## 8. PADA RUANGAN *DOCUMENT TYPE*, BOLEH MEMILIH SAMADA INGIN APPLY PADA INVOIS ATAU CREDIT ADJUSTMENT YANG LAIN JUGA.

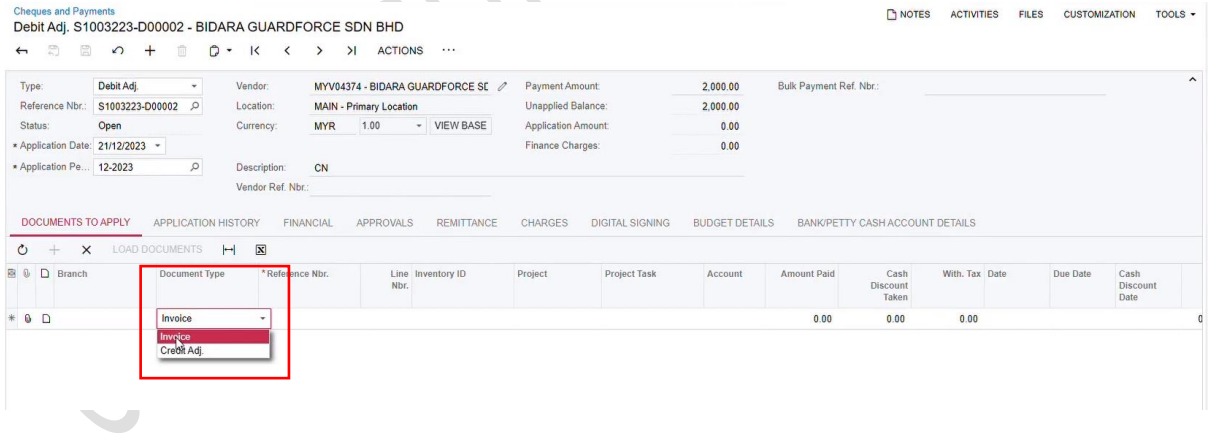

## 9. PILIH INVOIS JIKA MELIBATKAN INVOIS YANG INGIN DIALLOCATEKAN

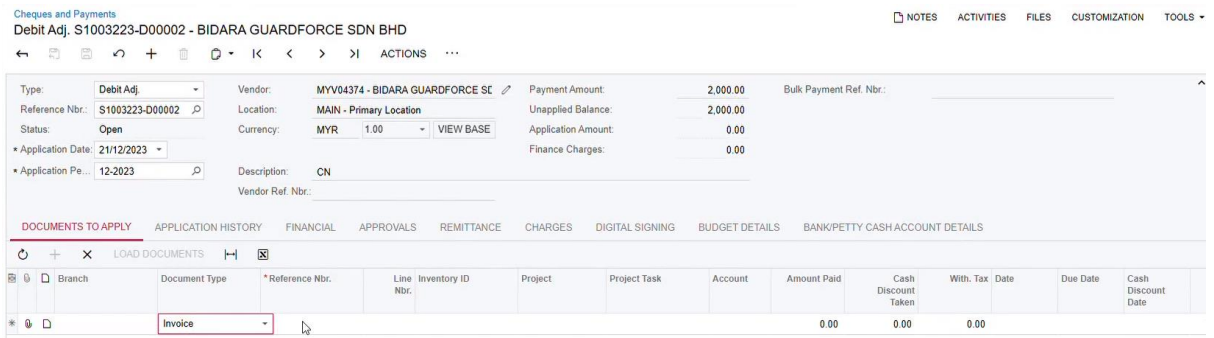

## 10. PADA RUANGAN *REFERENCE NBR*, TEKAN GAMBAR PUNTUK MEMILIH INVOIS YANG AKAN DIALLOCATE. SELECT INVOICE TERSEBUT

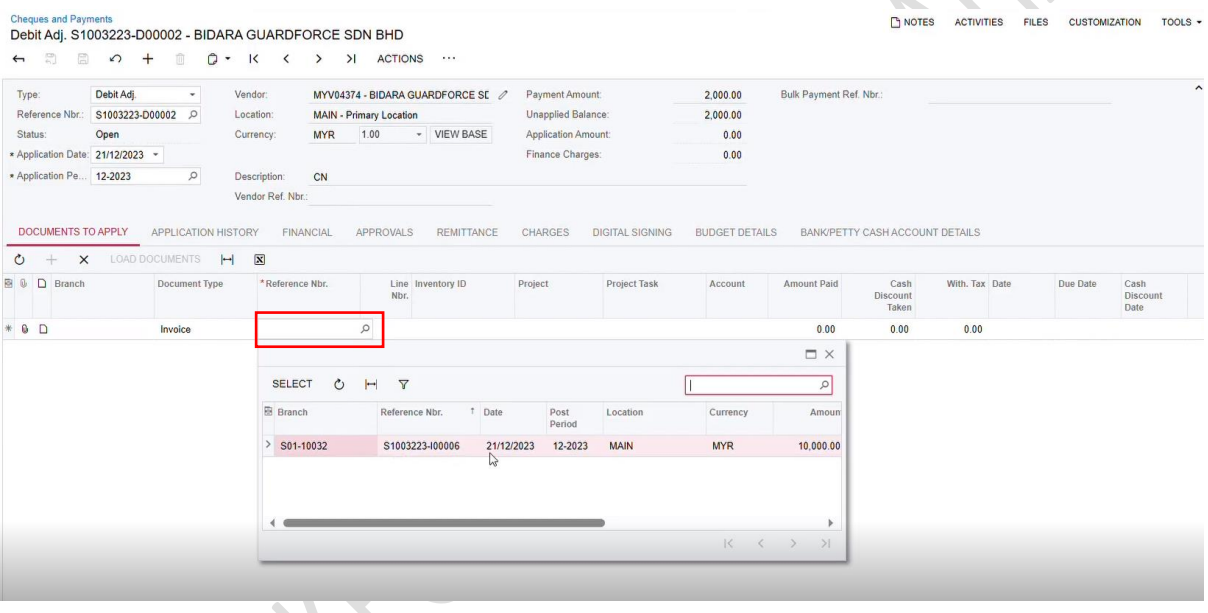

*SEKIRANYA REFERENCE NBR TIDAK DIJUMPAI, TERDAPAT 2 KEMUNGKINAN IAITU:*

- *a. INVOICE TELAH DITEKAN BUTANG PAY ATAU*
- *b. INVOICE TELAH DIALLOCATE DENGAN ADJUSTMENT LAIN*

*BAGI MEMASTIKAN REFERENCE NBR INVOICE DAPAT DIPADANKAN DENGAN ADJUSTMENT, PEMOHON TIDAK MENEKAN BUTANG PAY TERLEBIH DAHULU PADA SKRIN INVOICE AND ADJUSTMENT SEBELUM MELAKSANAKAN PROSES PADANAN (ALLOCATION)*

## 11. PASTIKAN NILAI YANG DI*ALLOCATE* ADALAH TEPAT

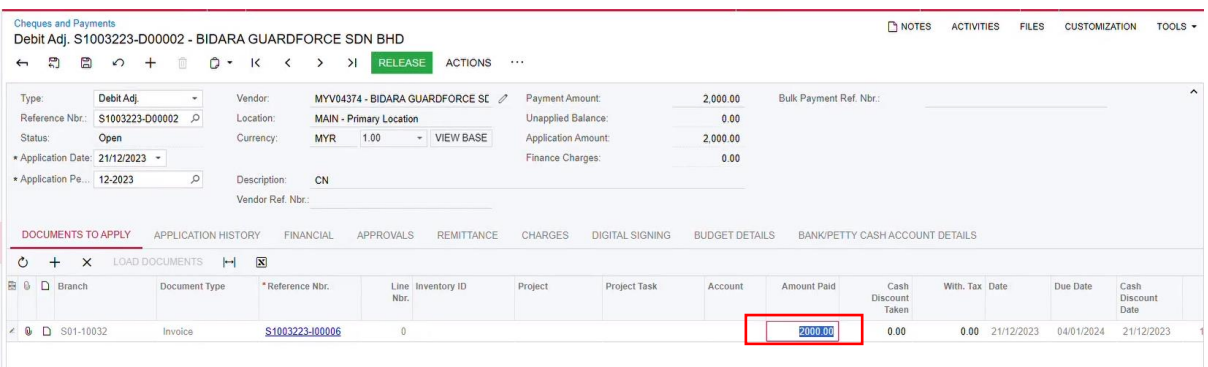

## 12. TEKAN BUTANG *SAVE*

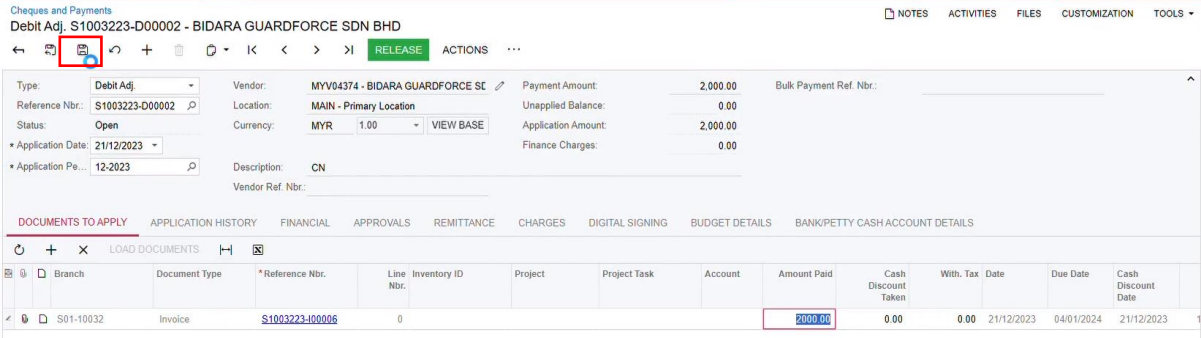

## 13. TEKAN BUTANG *RELEASE*

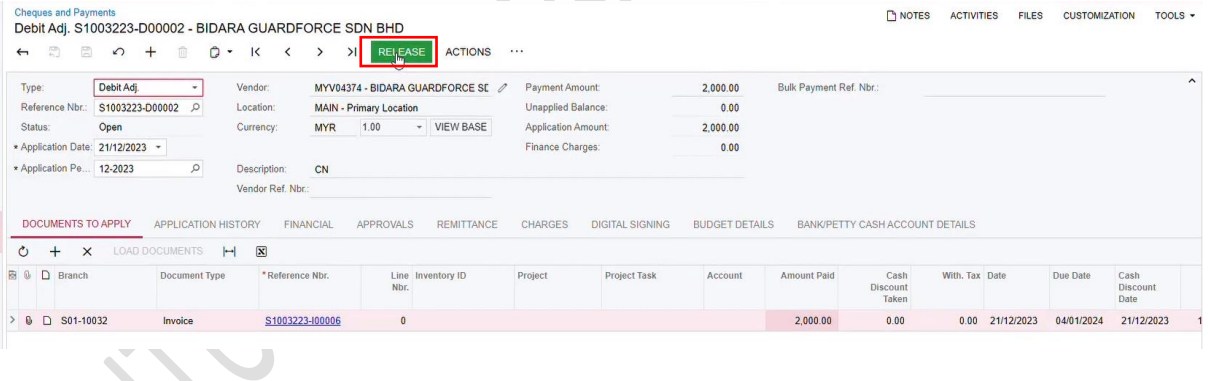

## 14. STATUS ADJUSTMENT AKAN BERTUKAR MENJADI **CLOSE**

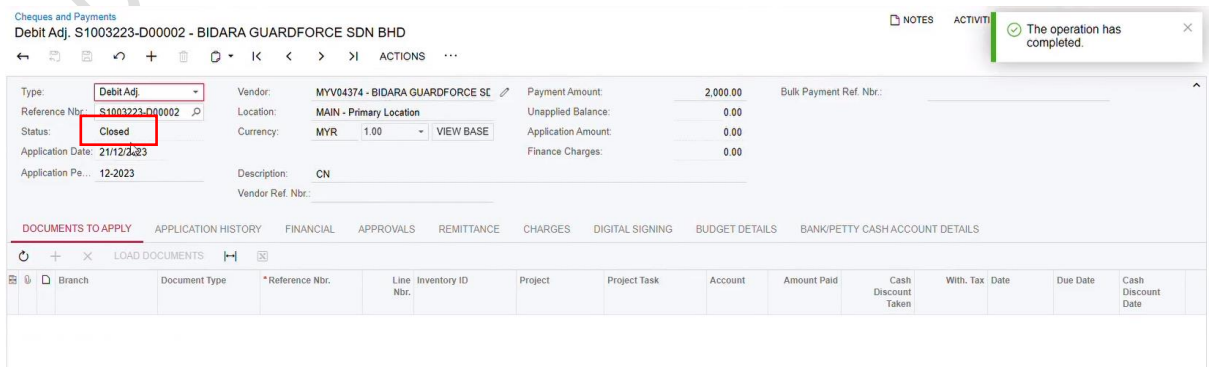

15. DEBIT ADJUSTMENT TELAH BERTUKAR MENJADI **CLOSE** MANAKALA INVOICE MASIH BERSTATUS OPEN.

**PILIH TRANSAKSI INVOICE PULA** DARIPADA SENARAI TERSEBUT BAGI MELIHAT KESAN APPLICATION DEBIT/CREDIT ADJUSTMENT TADI

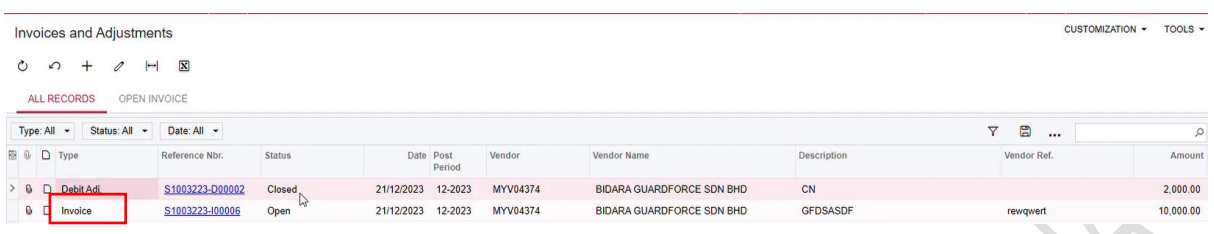

## 16. PASTIKAN NILAI BALANCE ADALAH KURANG DARIPADA NILAI INVOICE KERANA DEBIT ADJUSTMENT TELAH BERJAYA DIALLOCATE ATAU BERTAMBAH DARIPADA NILAI INVOICE JIKA CREDIT ADJUSTMENT TELAH BERJAYA DIALLOCATE

 $\sim$ 

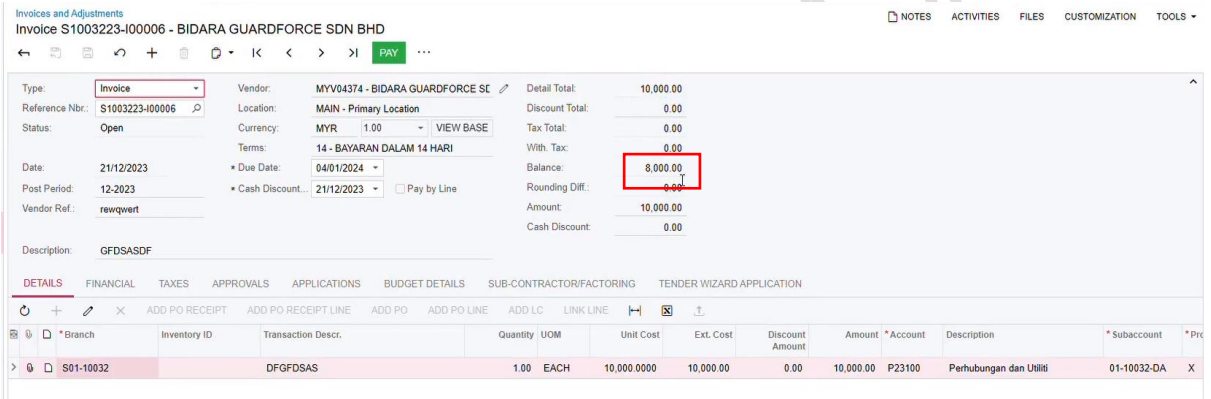

17. SEMAK SAMADA *APPLICATION*/ALLOCATION ADALAH TEPAT. TEKAN BUTANG *PAY* UNTUK MENERUSKAN PROSES BAYARAN

 $\overline{\phantom{a}}$ 

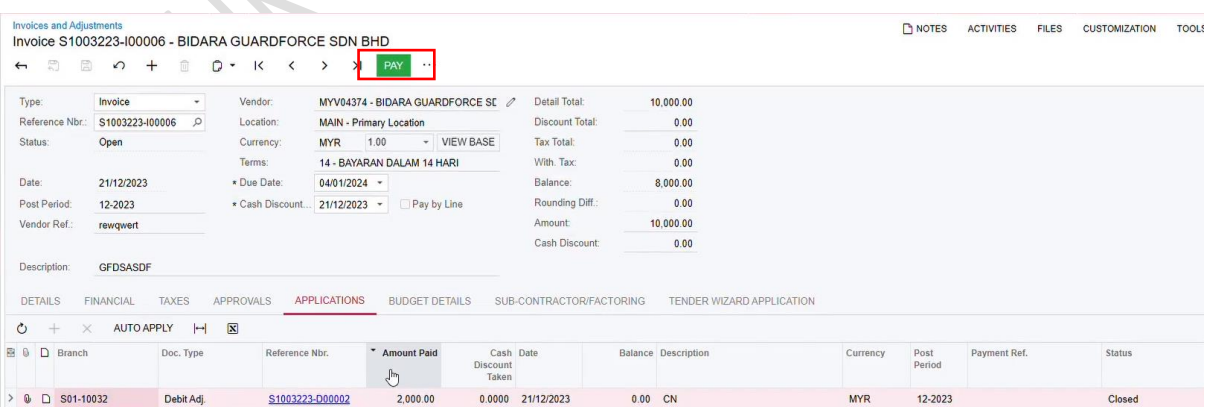

## 18. PAPARAN CHEQUES AND PAYMENTS BERIKUT AKAN DIKELUARKAN. TEKAN **REMOVE HOLD**

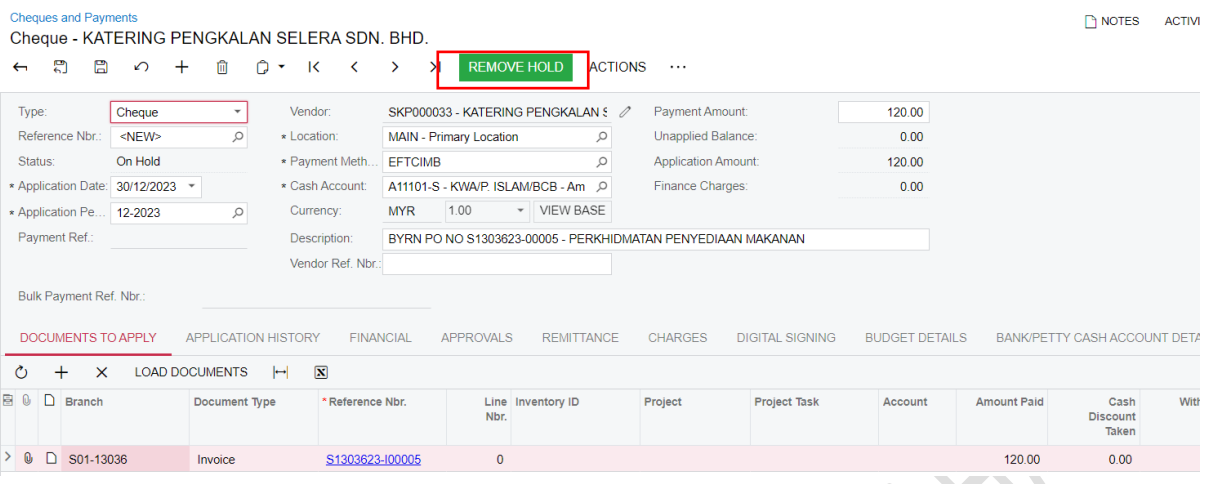

## 19. STATUS AKAN BERTUKAR KEPADA **PENDING PRINTING**. PROSES SETERUSNYA ADALAH DIBILIK CEK

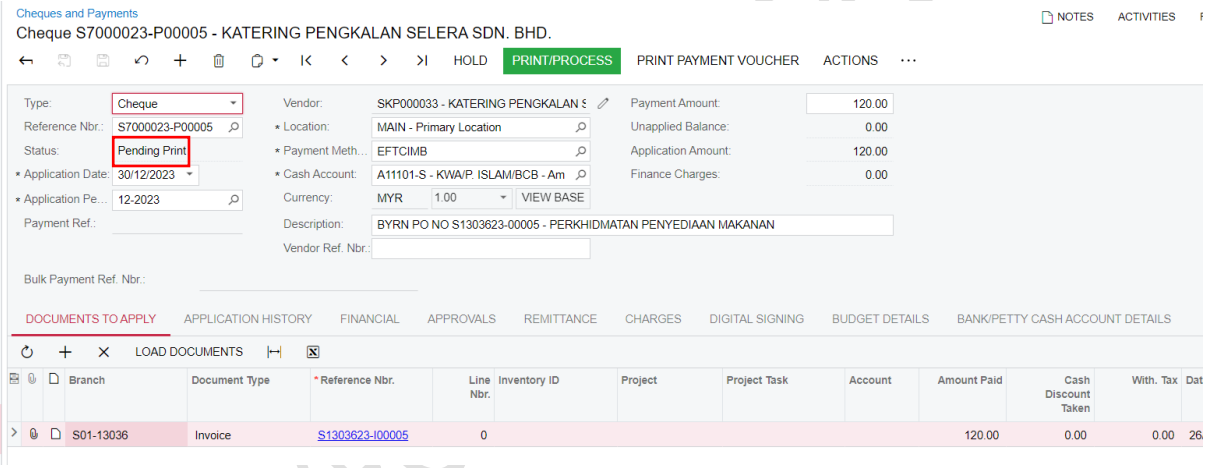